RevBayes has dozens of developers actively adding new features to the program. Usually, they do this as part of their own research, but other times they add functionality in a purely altruistic manner. How do you, as a new developer, add functionality to the program? This document will only describe the manner in which you can add functionality to the program through the pull request mechanism. This is the standard way in which you add your changes to the program.

RevBayes is hosted on [github.com](http://github.com). If you haven't already become a member, do so. Ask to join the RevBayes group as a developer.

You will note that there are many branches in the RevBayes repository. There are really only a few you need to concern yourself with. **Master** is a branch you do not touch. This branch reflects the current release version of RevBayes. The **development** branch is where all of the action is. This branch reflects the bleeding edge of the program as your colleagues add functionality to the program. How do you add functionality to the **development** branch?

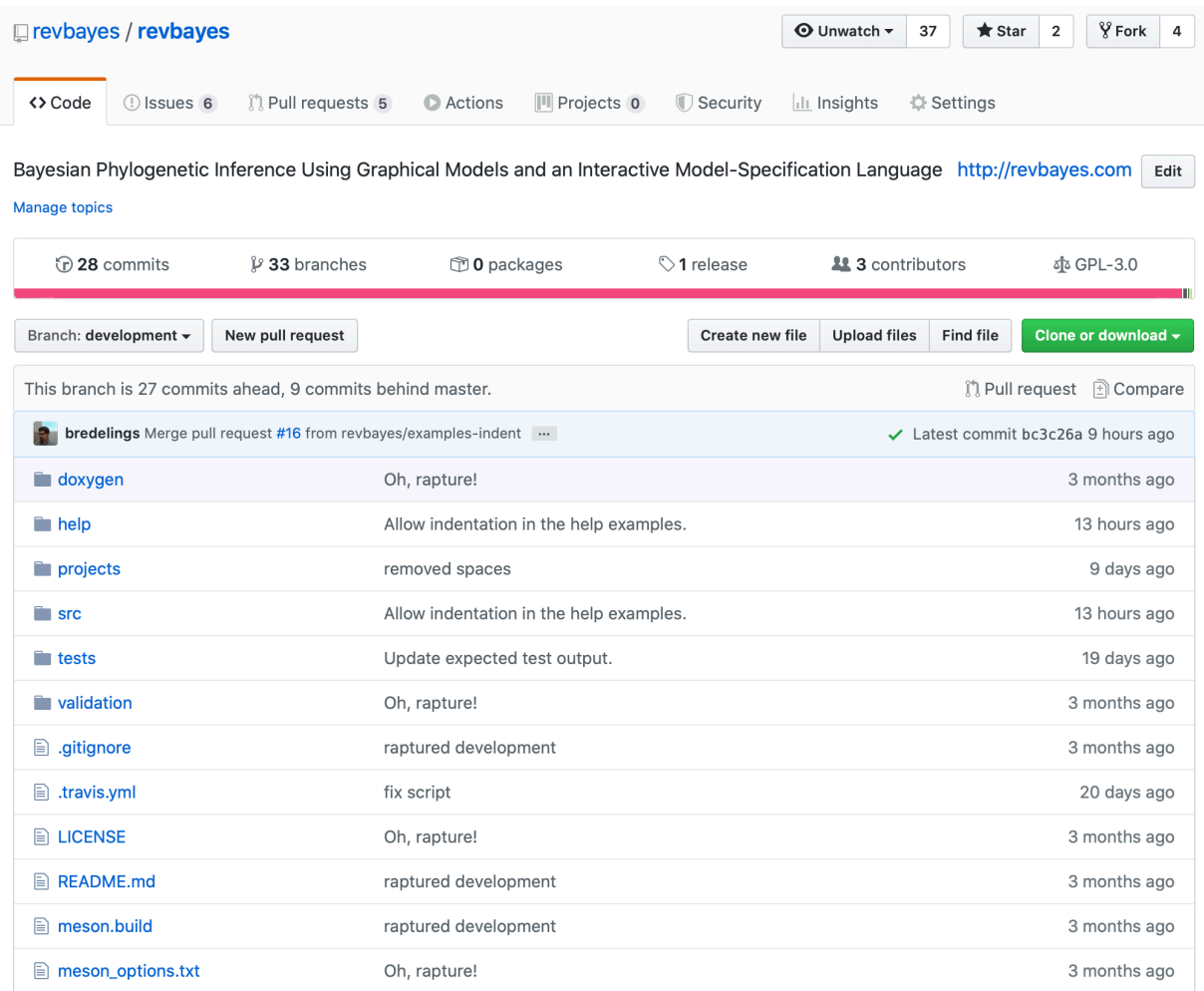

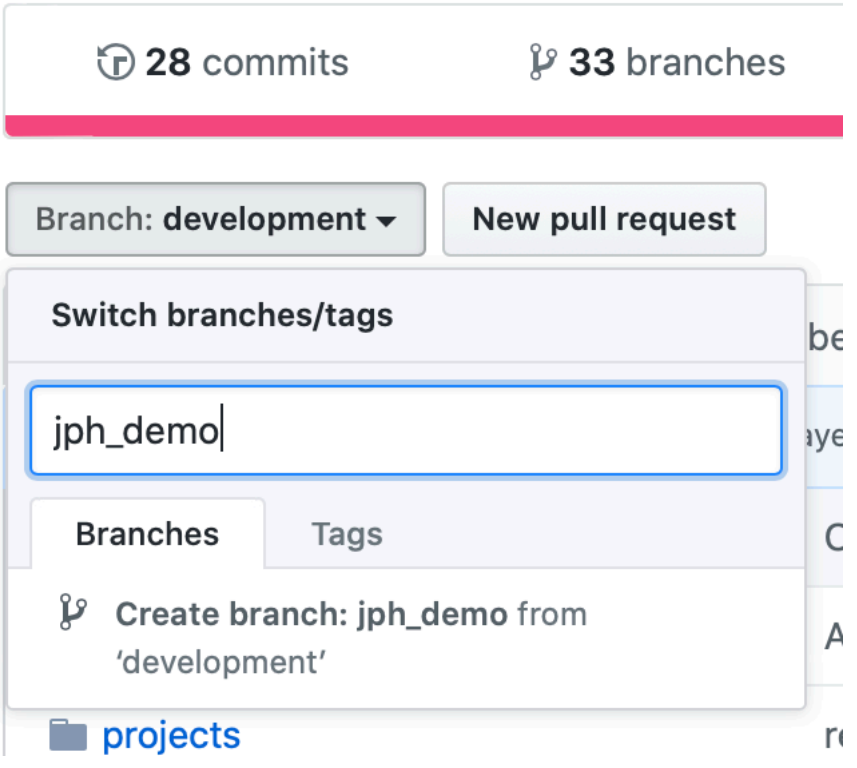

You will make your own branch to add your new features. On the RevBayes GitHub page, change the active branch to **development**, as shown above. To create your own branch from the **development** branch, click on **development** and type in the name of the new branch. Here, I called the new branch **jph\_demo**. Then, click "Create branch." You have now created your own branch!

On your own computer, you should switch the repo to your new branch and start coding! Implementing your ideas may take a while: hours, days, weeks, months. Make certain to pull from the **development** branch occasionally, thereby adding the functionality that your colleagues are adding to **development** to your own branch. It's unlikely you will encounter conflicts as you do this, but if you do, it's important to resolve them on your branch. Also, make certain to make commits of your changes to your machine, which you push to the GitHub repo.

For this demo, I simply fixed a minor typo in the **AbsoluteValueFunction.h** file.

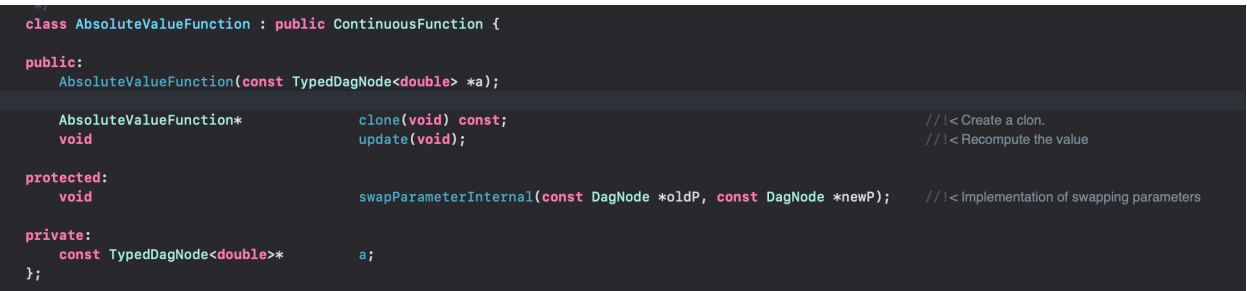

Note that the comment for the clone function says, "Create a clon." I'm pretty certain that this should read, "Create a clone." I made this change, committed my change, and pushed it. I'm ready to merge my change into the **development** branch.

Your ideas are likely to take longer to implement, but eventually you will be finished coding your ideas and ready to merge your changes back into the **development** branch, too. RevBayes has a process for doing this. You create a "pull request." Back on the GitHub site, you will note a "New Pull Request" button on the main page. Push that button! You will be prompted with the following window:

## Open a pull request

Create a new pull request by comparing changes across two branches. If you need to, you can also compare across

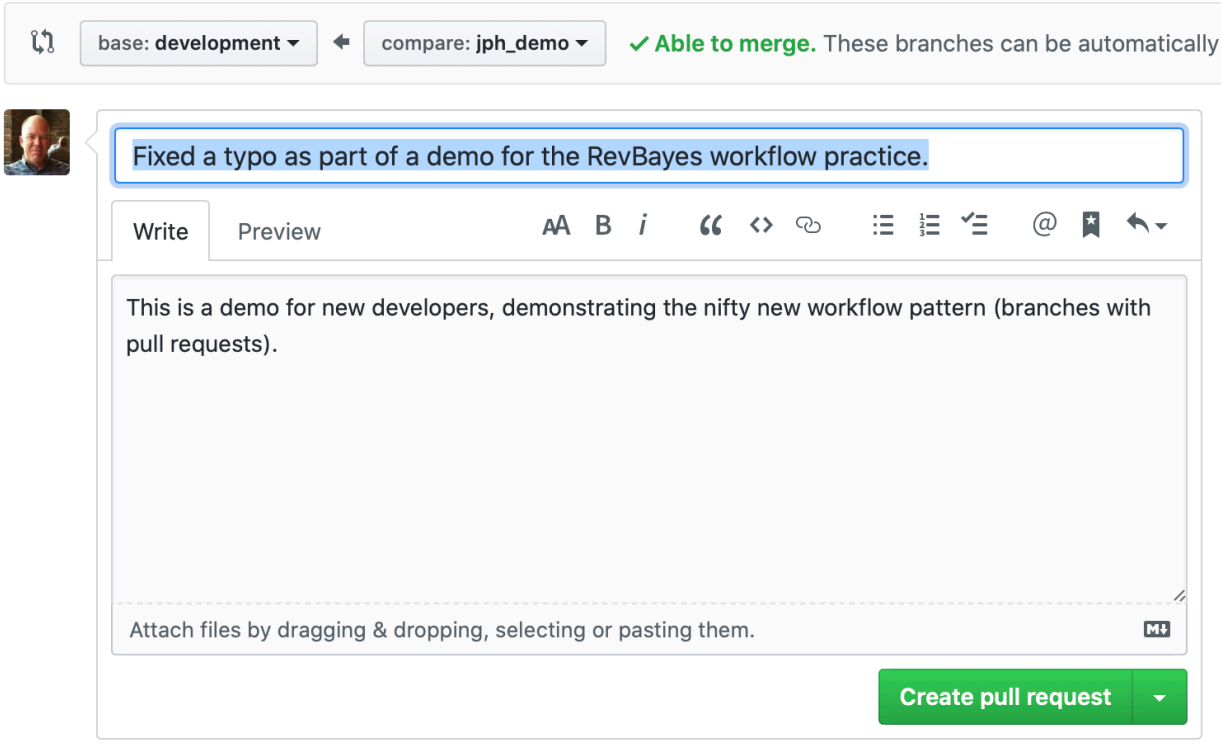

(i) Remember, contributions to this repository should follow our GitHub Community Guidelines.

Make certain that "base" is set to development. And, of course, you want "compare" to be your branch. Add a comment for the colleague who will be reviewing your code changes. Once you've done that, you are ready to push the "Create pull request" button at the bottom right.

What happens next? Well, your code changes will be reviewed by one or more of your colleagues. Once approved, your contribution must pass a compilation test. If it passes, then your changes will be merged into the development branch. All of your colleagues will then be able to see your contribution as they pull from **development** to their own branches.

Fixed a typo as part of a demo for the RevBayes workflow practice. #21

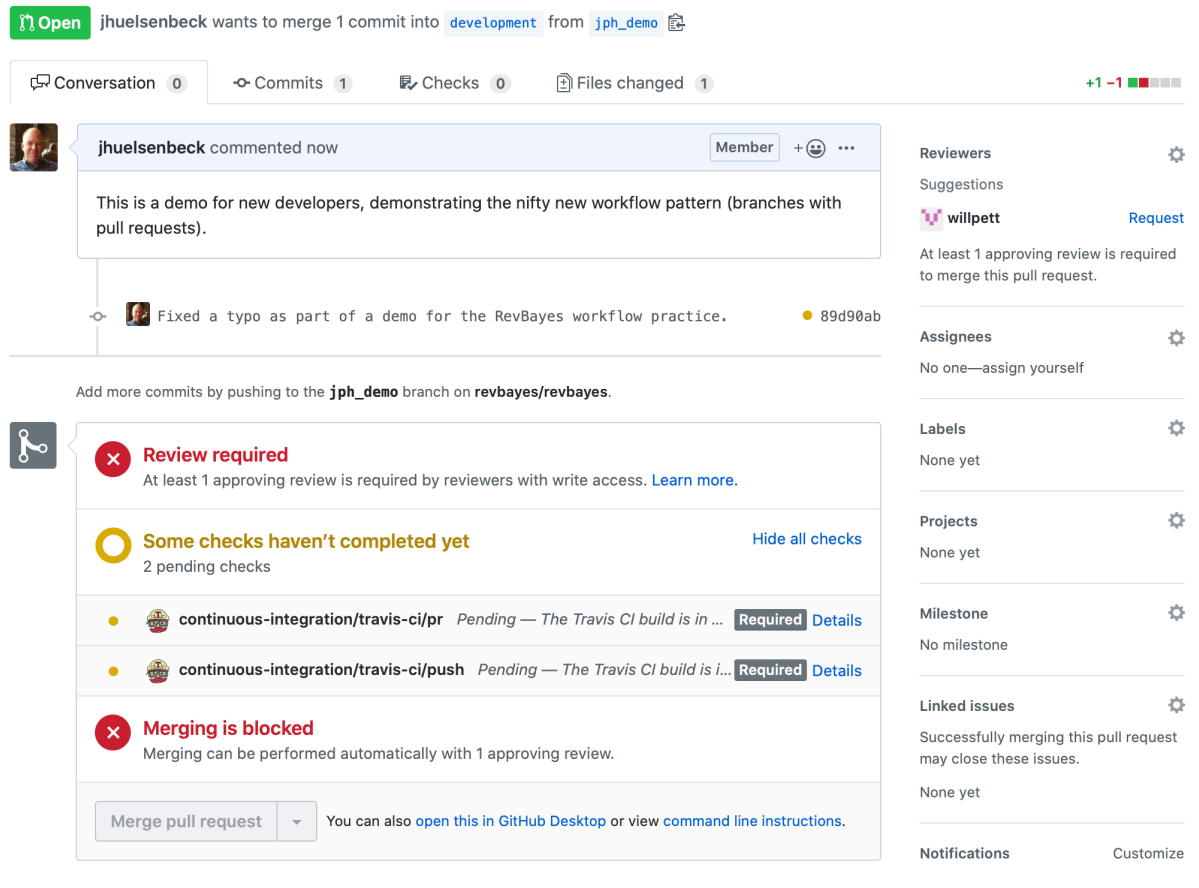

As an aside, after creating the pull request, you can request that the code be reviewed by one of the reviewers. Here, I requested that Will Pett review the changes. This is not necessary — someone will review the changes — but sends a notification to that person that you have submitted a pull request.